**EIDE.device** 

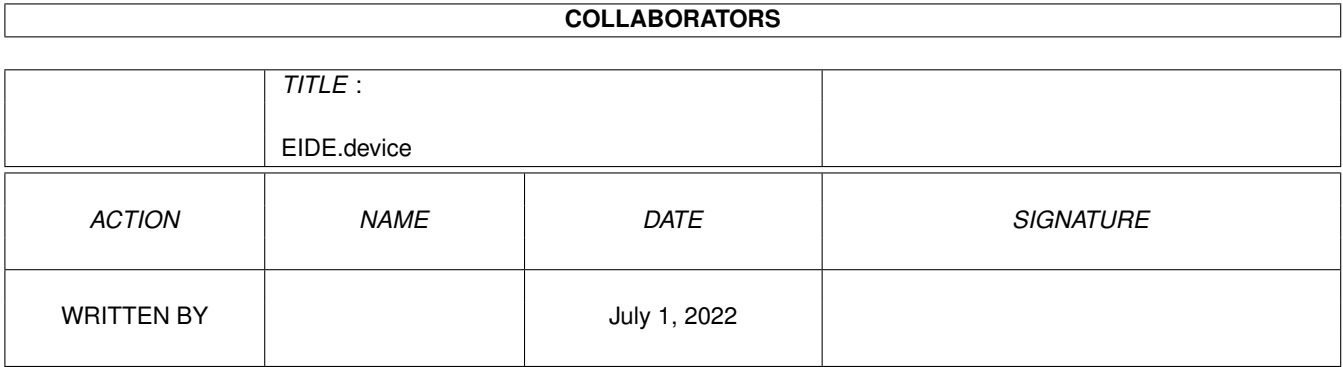

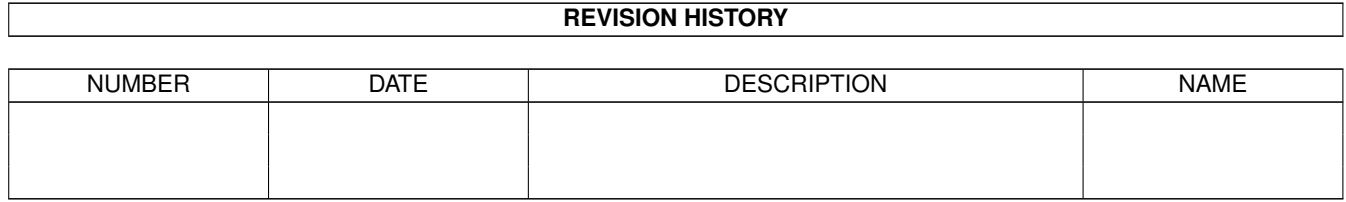

# **Contents**

#### [1](#page-3-0) EIDE.device 1

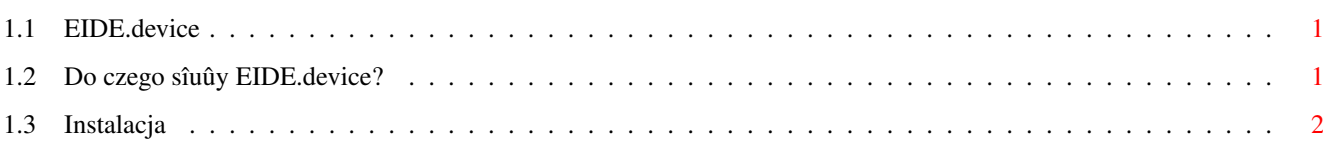

### <span id="page-3-0"></span>**Chapter 1**

## **EIDE.device**

### <span id="page-3-1"></span>**1.1 EIDE.device**

EIDE.device

Do czego sluûy eide.device?

Instalacja

### <span id="page-3-2"></span>**1.2 Do czego sîuûy EIDE.device?**

Eide.device jest "dewajsem" dla A1200 i sîuûy do obsîugi ← urzâdzeï standartu ATA/ATAPI. Moûe obsîugiwaê do czterech urzâdzeï, ale jeûeli chcemy mieê wiecej niû dwa, trzeba podîâczyê interface opisany w MA 5/96 (prawidîowy schemat w MA 6/96). Eide.device zmienia oryginalny scsi.device. Odczyt z twardego dysku jest szybszy niû na oryginalnym scsi.device, np.:

scsi.device A1200 + Caviar 2.5 GB ok. 1.4 MB/s (1.50 MB/s) A1200 + Blizzard 1260 + Caviar 2.5 GB ok. 2.1 MB/s (1.81 MB/s)

eide.device (lub scsi.device po LoadEIDE) A1200 + Caviar 2.5 GB ok. 2.1 MB/s (2.17 MB/s) A1200 + Blizzard 1260 + Caviar 2.5 GB ok. 2.3 MB/s (2.16 MB/s)

(ok. znaczy troche wiecej niz)

Pomiaru dokonano programem SysInfo v.3.23.

Wyniki szybkoôci podane w nawiasach byîy zmierzone programami wîasnego autorstwa o nazwie Maxspeed oraz Dyskspeed znajdujâcych sië w tym katalogu. Program Maxspeed pokazuje maksymalnâ prëdkoôê odczytu moûliwâ na danej konfiguracji, natomiast Dyskspeed pokazuje rzeczywistâ prëdkoôê odczytu w danym momencie. Aby uûyê programu Dyskspeed naleûy podaê nastëpujâce parametry:

```
Dyskspeed [unit] [device]
np. Dyskspeed 0 scsi.device
    Dyskspeed 1 eide.device
```
Powrot do gîównego menu

### <span id="page-4-0"></span>**1.3 Instalacja**

Aby go zainstalowaê naleûy eide.device przekopiowac do DEVS:, ← LoadEIDE do C:, w startup-sequence dopisaê po SetPatch :

C:LoadEIDE IF WARN mount CD0: ENDIF

Program LoadEide ustawia WARN jeôli podîâczony jest choê jeden napëd CD-ROM. Moûe ich byê nawet trzy, ale tylko jako unit 1, 2 i 3 (unit 0 zawsze HD).

Plik opisujâcy dany CD-ROM (w tym przypadku CD0) jest zaleûny od handlera obsîugujâcego CD-ROM. Jeûeli uûywamy AmiCDFS, CD-ROM podîâczony jako unit 1, wyglâda on nastëpujâco:

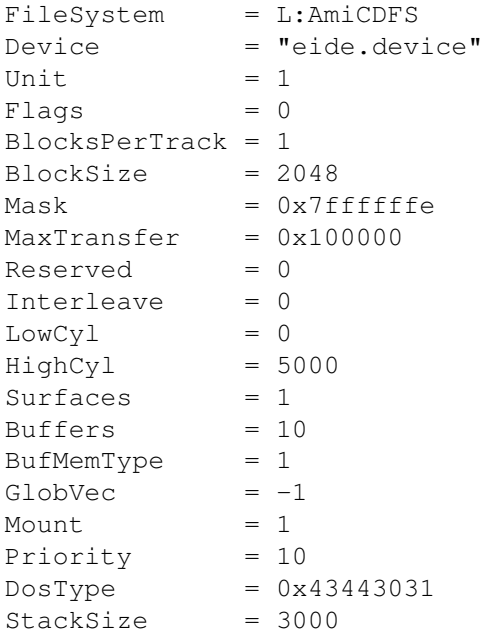

Jeôli ktoô chce podîâczyê wiëcej napëdów CD-ROM to naleûy mieê w DEVS:DosDrivers plik opisujâcy kaûdy z napëdow np.CD1, CD2.

Dodatkowe twarde dyski moûna instalowaê HDToolBox-em, partycje na unit 2 i 3

sâ automatycznie podîâczane do systemu.

Powrot do gîównego menu